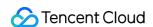

# About Console Console Introduction Product Documentation

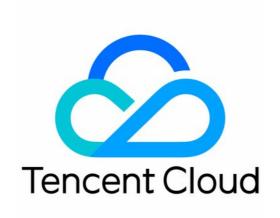

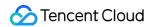

# Copyright Notice

©2013-2024 Tencent Cloud. All rights reserved.

Copyright in this document is exclusively owned by Tencent Cloud. You must not reproduce, modify, copy or distribute in any way, in whole or in part, the contents of this document without Tencent Cloud's the prior written consent.

Trademark Notice

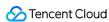

All trademarks associated with Tencent Cloud and its services are owned by Tencent Cloud Computing (Beijing) Company Limited and its affiliated companies. Trademarks of third parties referred to in this document are owned by their respective proprietors.

### Service Statement

This document is intended to provide users with general information about Tencent Cloud's products and services only and does not form part of Tencent Cloud's terms and conditions. Tencent Cloud's products or services are subject to change. Specific products and services and the standards applicable to them are exclusively provided for in Tencent Cloud's applicable terms and conditions.

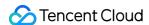

# Console Introduction

Last updated: 2024-06-14 10:45:47

Tencent Cloud Console is the entry for users to manage and use cloud products through the web. You can purchase, view, and use Tencent Cloud products and services through the console.

# Note:

The screenshot information in this article may be outdated compared to the actual console interface. The actual display on the console shall prevail.

# **Console Overview Page**

On the Console Overview Page, you can view recently accessed and currently used Cloud Products, alarms, pending tickets, outstanding balance, and more.

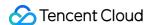

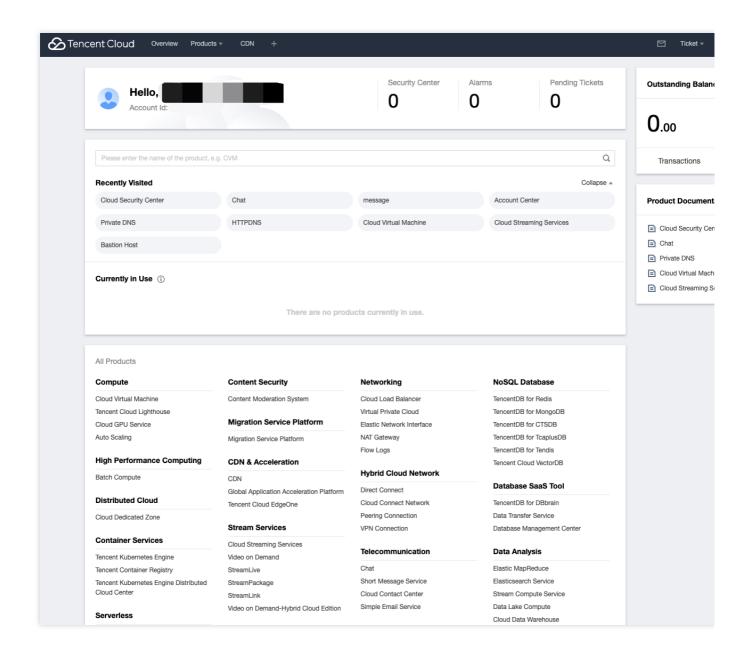

# **Console of Each Business**

You can access the console of each business through the Console Overview Page or the top navigation, to view the left-side menu and intuitive operating interface. With CVM as an example, the console interface is as follows:

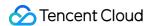

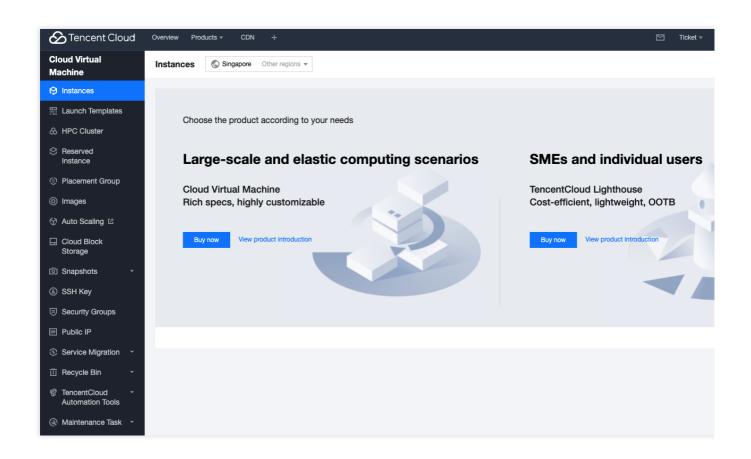